## **Fjernelse af cookies og midlertidige filer i Google Chrome**

Du trykker på de 3 prikker i højre hjørne. Du trykker på "Historik" og vælger "Historik" igen

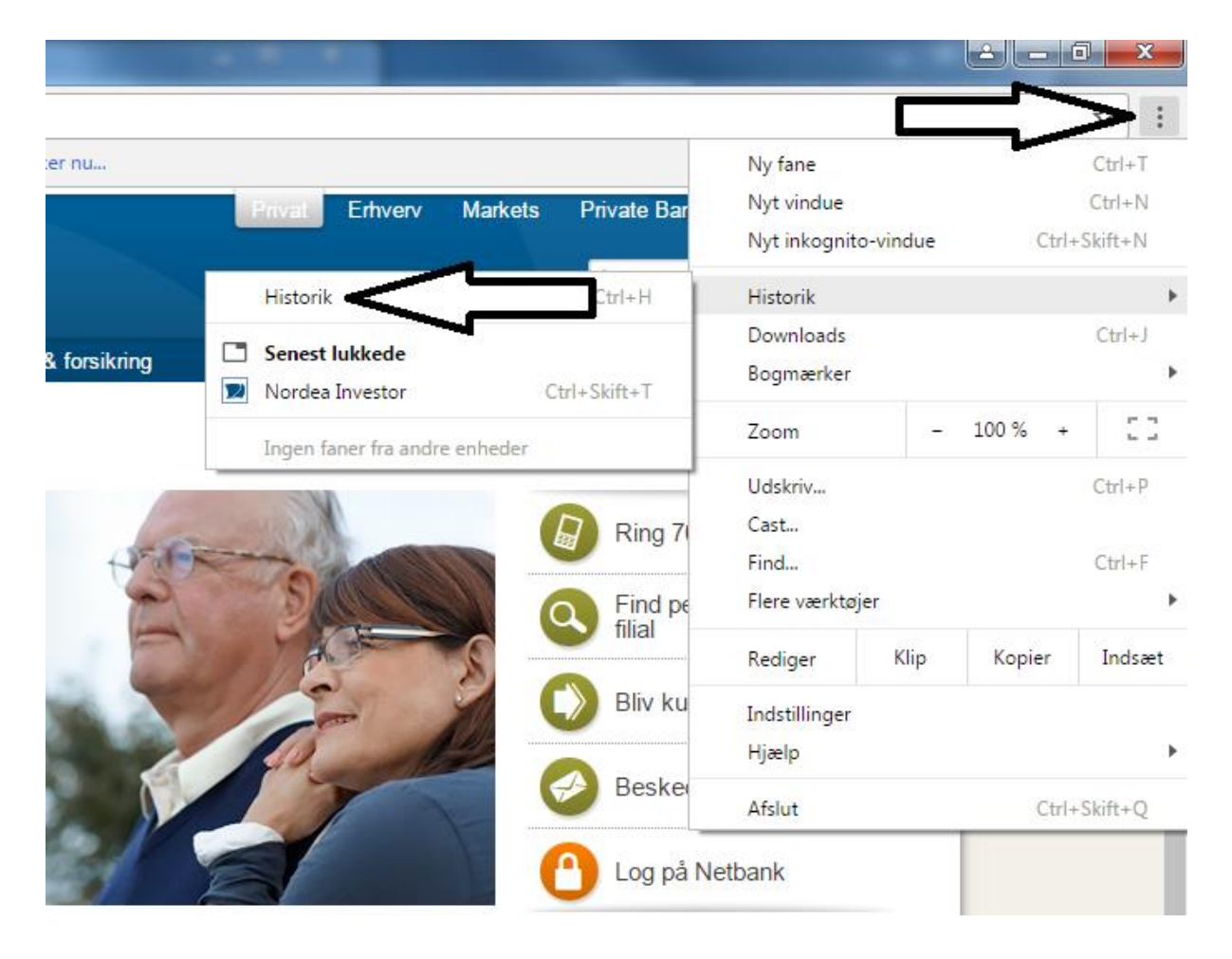

## Kunden trykker på "Ryd browserdata".

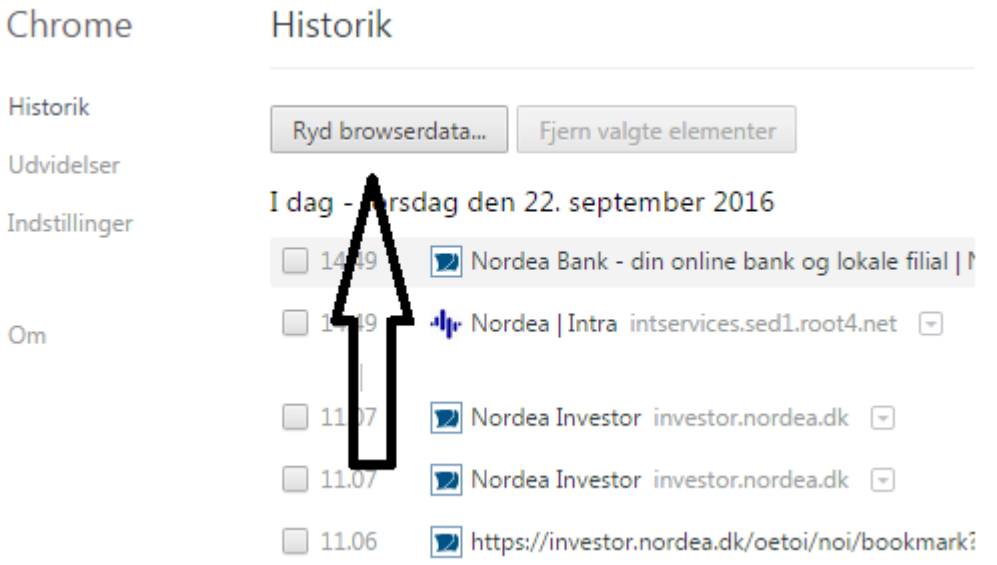

Du sætter markeringer i de første 3 punkter. Du vælger "Altid" i rullegardinet. Du trykker på "Ryd browserdata"

## Ryd browserdata

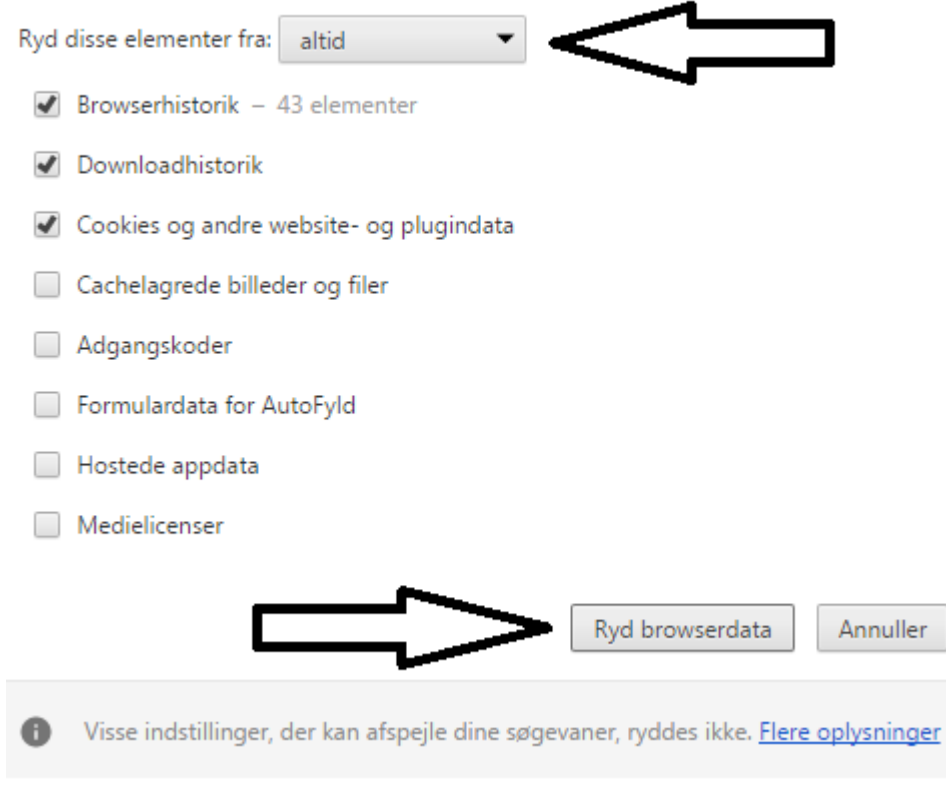

## Genstart browseren.